# **TE Resource Management System- (TERMS)**

TE Connectivity Confidential & Proprietary. Do not reproduce or distribute. REV 3-7-2018

**By: Joseph (Junil) Kim, Randy Hemion, Reid Gilbertson, Dillon Gibbs, Jessica Kuskanto Putri**

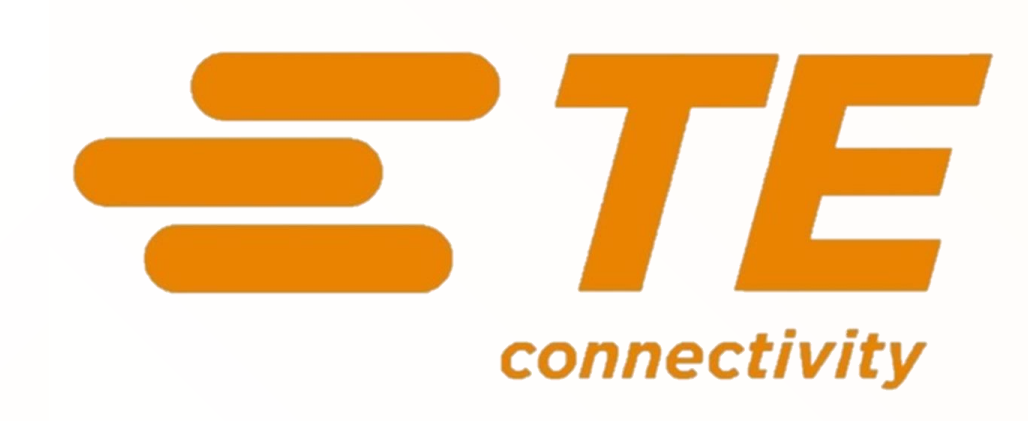

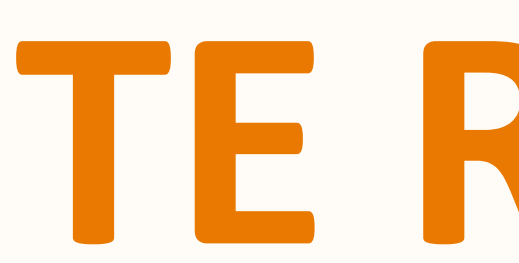

# **Project Overview**

### **Problem Statement**

TE Connectivity Automation Manufacturing Technology Group, located in Harrisburg, PA requires an efficient scheduling system for its engineering, shop and contract manufacturing resources. The current system is outdated and given the organization's projected growth, a new system is critical for the future efficiency.

### **Objectives**

- 1. Standardize the Request for Quote (RFQ) process
- 2. Consolidate commercial and fabrication parts order list spreadsheets
- 3. Minimize manual entry during labor hours and parts ordering processes for the administrative personnel by automating with R and Microsoft Access

# **Commercial Parts List**

nats of the s consumed in's time that ae. The admin for Vendors ugh emails ecessary

### **Previous Methods Methods Methods Methods Methods Current System**

Standardized sheet shown below - now, the engineers will solely use this sheet and email to the admin.

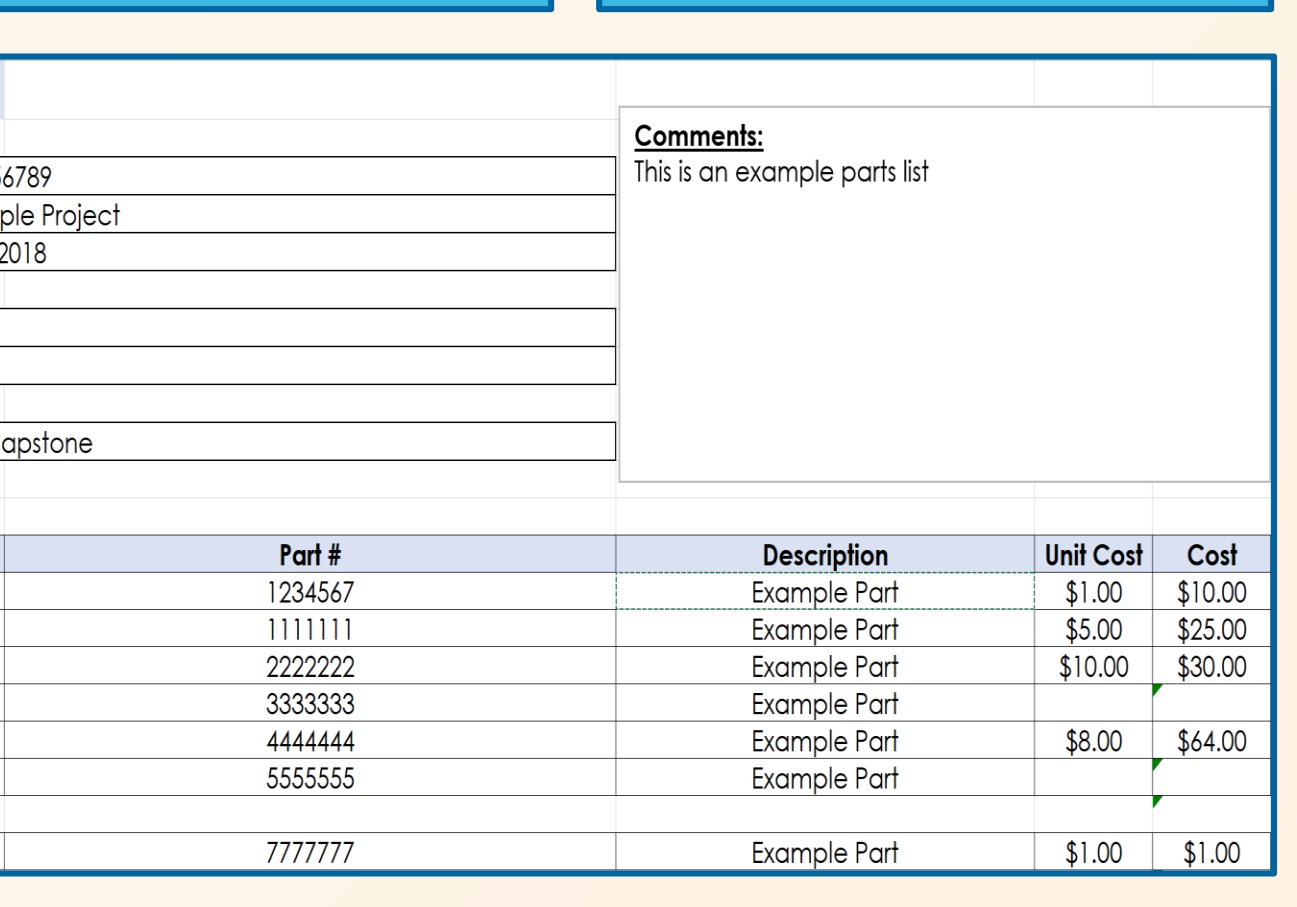

➢ Naming conventions of all spreadsheets and files  $\triangleright$  Form submission

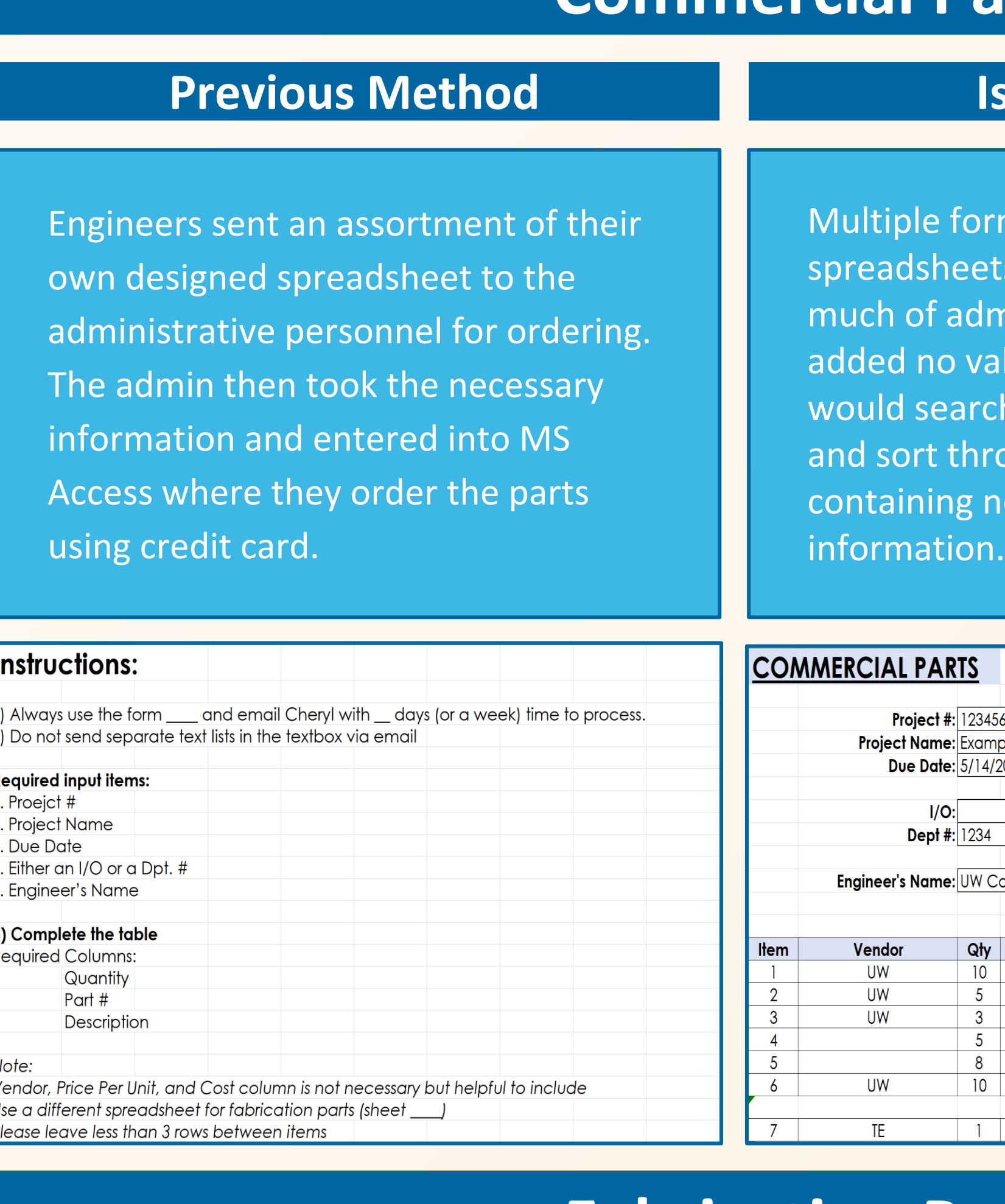

# **Fabrication Parts List**

Engineers perform back-end process to generate parts list: ➢ Submit Fab parts to TE e-quote system

- ➢ Generate Excel spreadsheet once quotations are complete
- $\triangleright$  Engineers then manicure the data and put them into their own spreadsheets to send to the admin

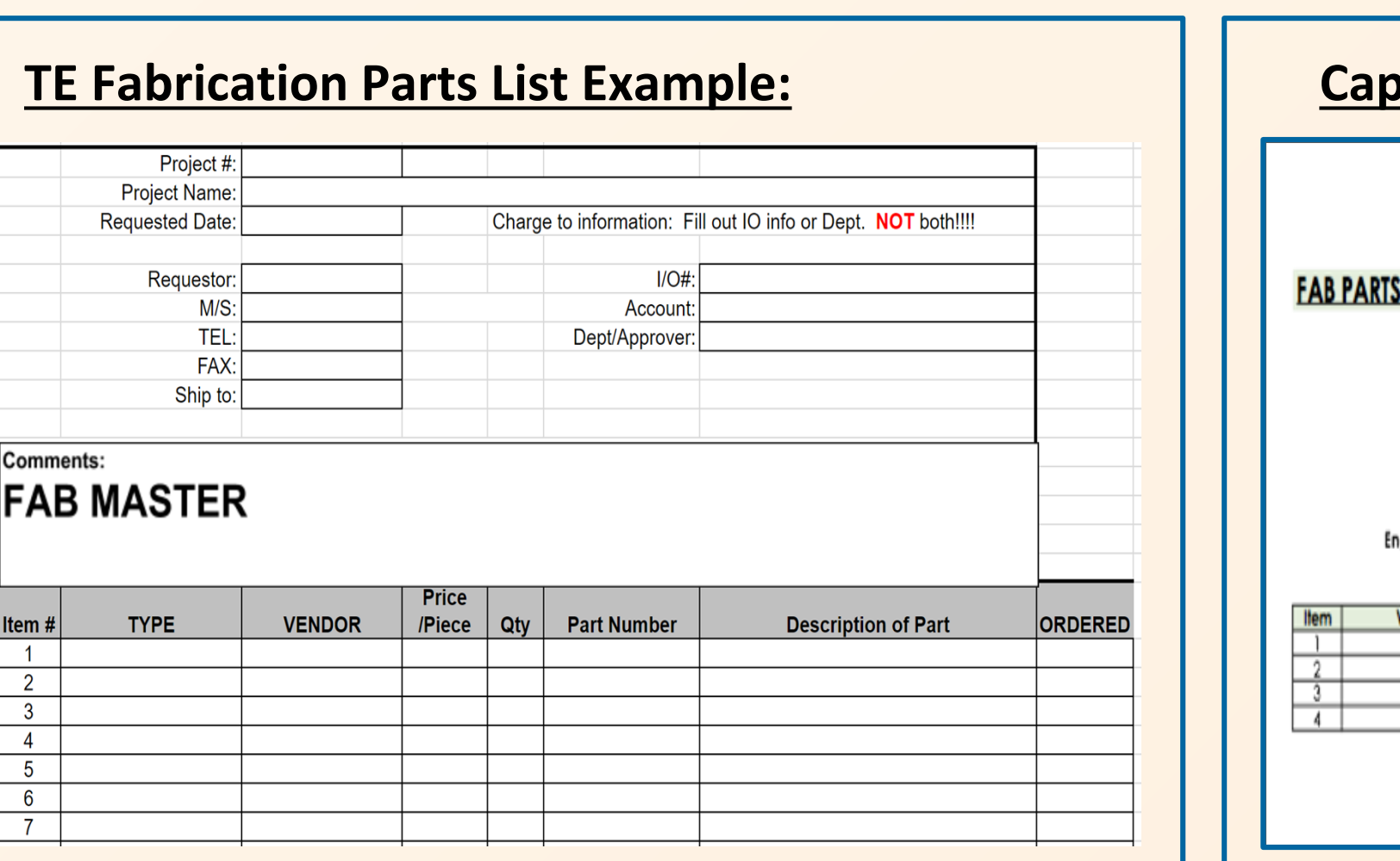

Although this is not a standardized sheet like the commercial parts list, it gives the option of a sheet similar to the existing one. Ideally, new engineers will use this sheet from day one. **Refined System**

### **<u>Te Fabrication Parts Lists:</u>**

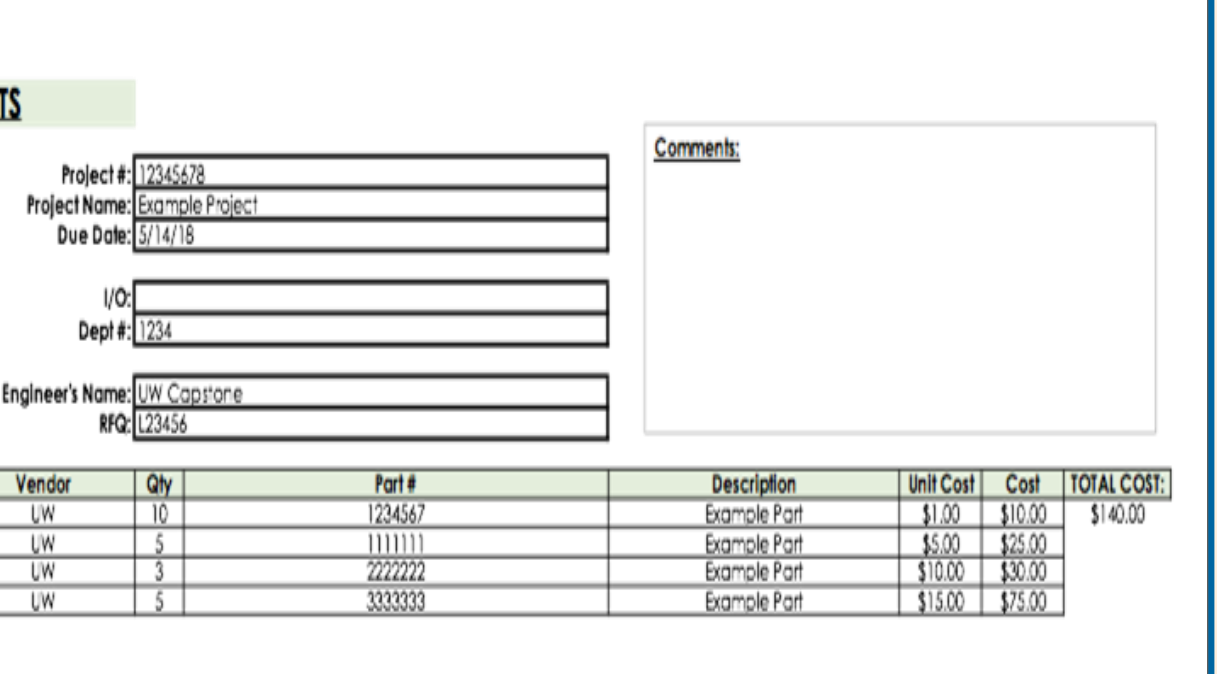

eadsheet" program reads employee nd a full-time equivalent estimates sheet s Gantt charts (left) showing historical and ata, as well as several numerical tables rize hours by project and department.

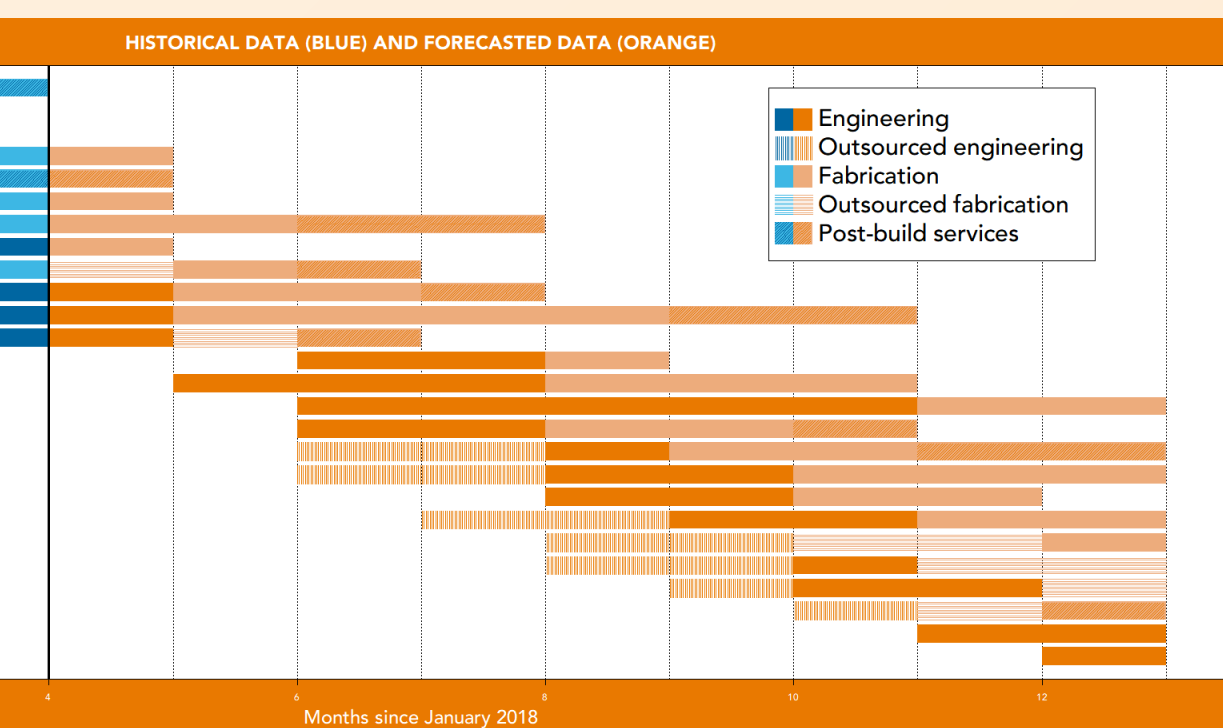

## **Legacy System**

# **Labor Hour Automation Using R**

# **Access Formatting of Labor Hours**

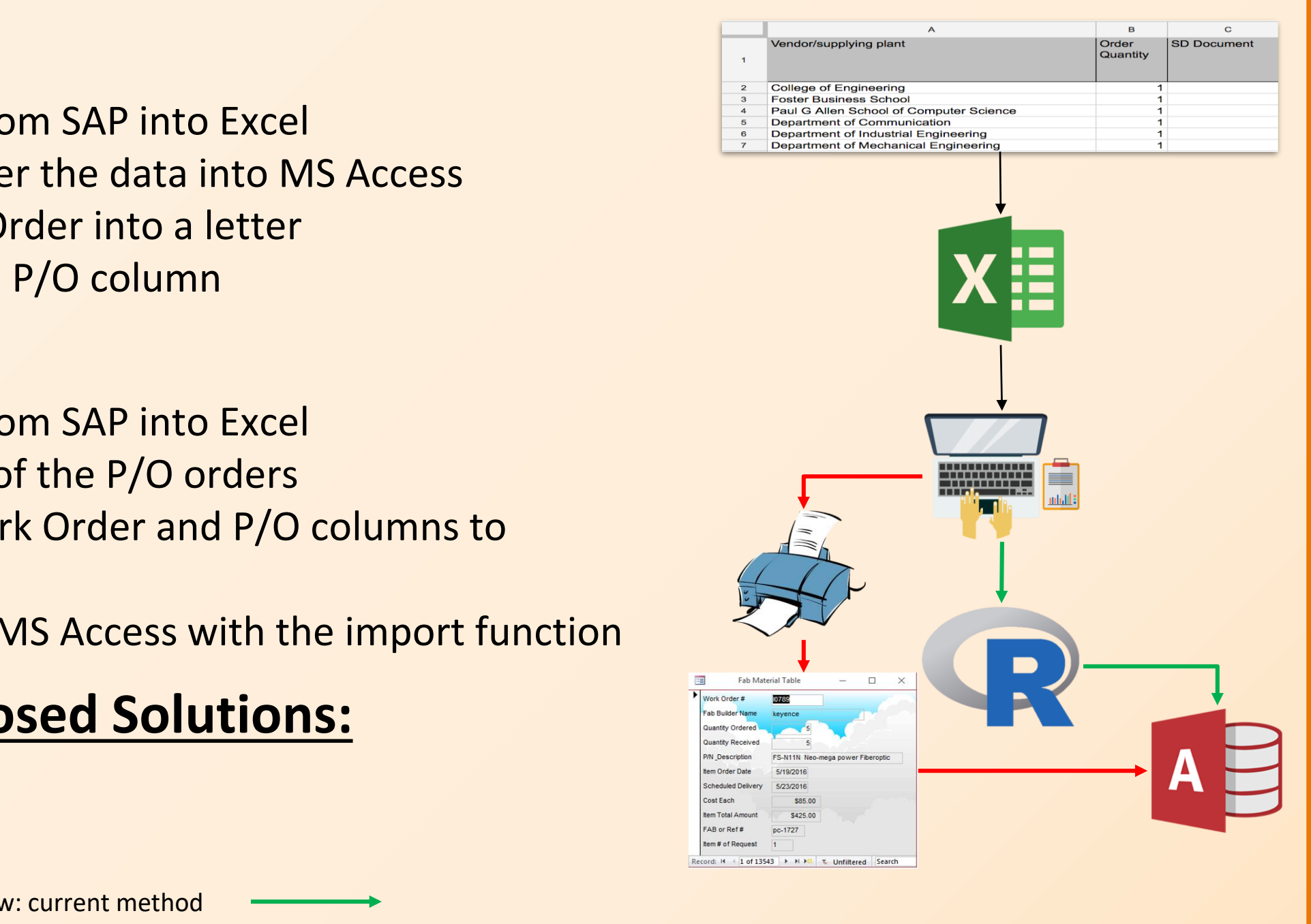

Programs within R help produce useful spreadsheets, charts and summary statistics. Additionally, a simulator program that generates timesheets of simulated data is scripted to demonstrate the effectiveness of these programs off-site.

# AccountSummary **AutoSpreadsheet**

### **Standardizations**

# **Recommendations**

# **Acknowledgement**

# **Labor Report Form Update**

- 
- o Scroll down options
- 

○ Standardized charge numbers, project numbers, and charge codes

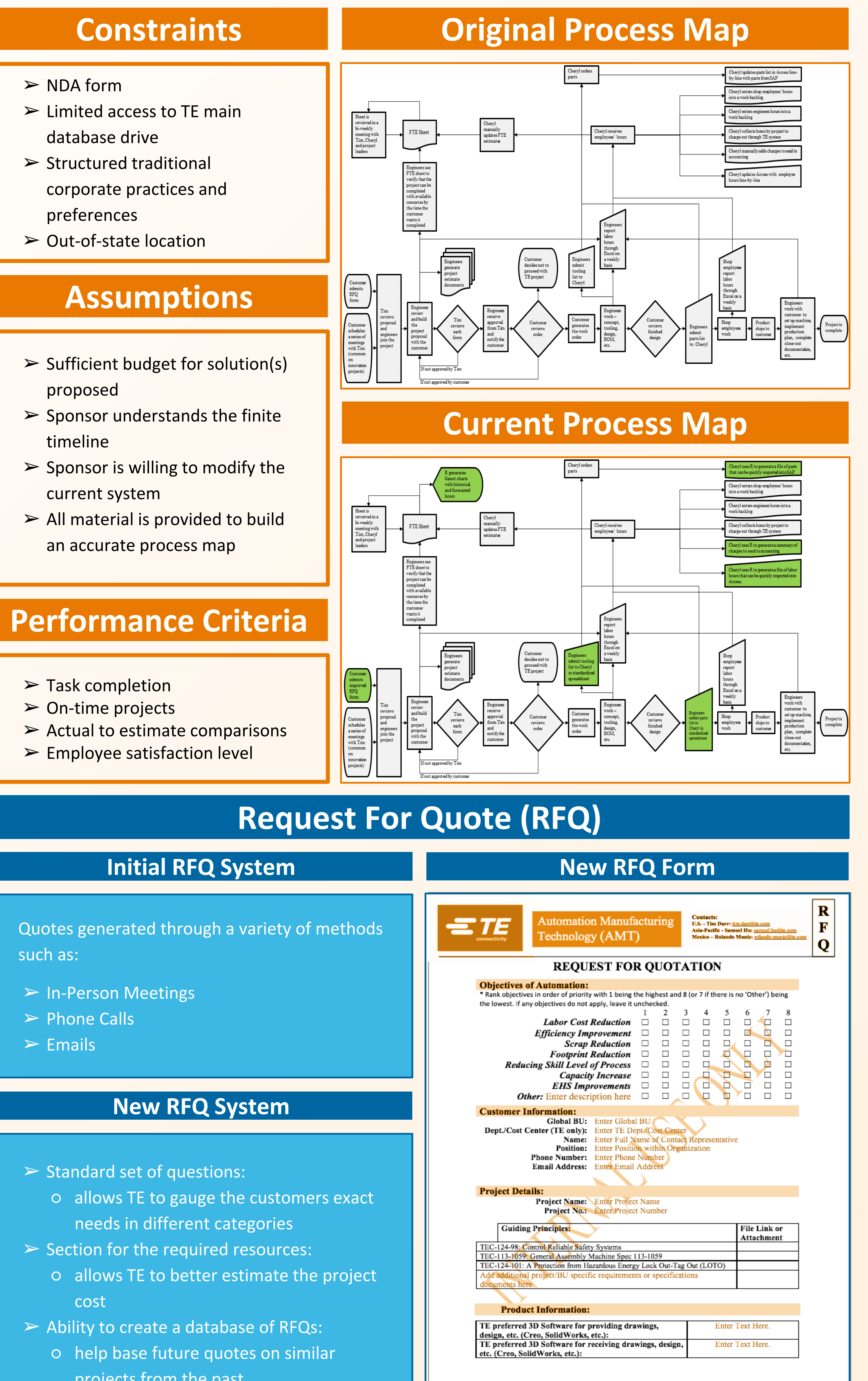

# **Microsoft Access**

➢ Find an IT personnel in Visual Basic (VB) coding to change the restrictions in Work Order and P/O

 $\triangleright$  If successful, the admin does not need to modify numbers to letters and erase digits through R. Below

- column in the fabrication materials sheet
- are the steps to import the data into MS Access:
- 
- 
- 

1. Download the sheet from SAP into Excel with the matching headings

2. Enter the scheduled arrival dates of the P/O items into Excel

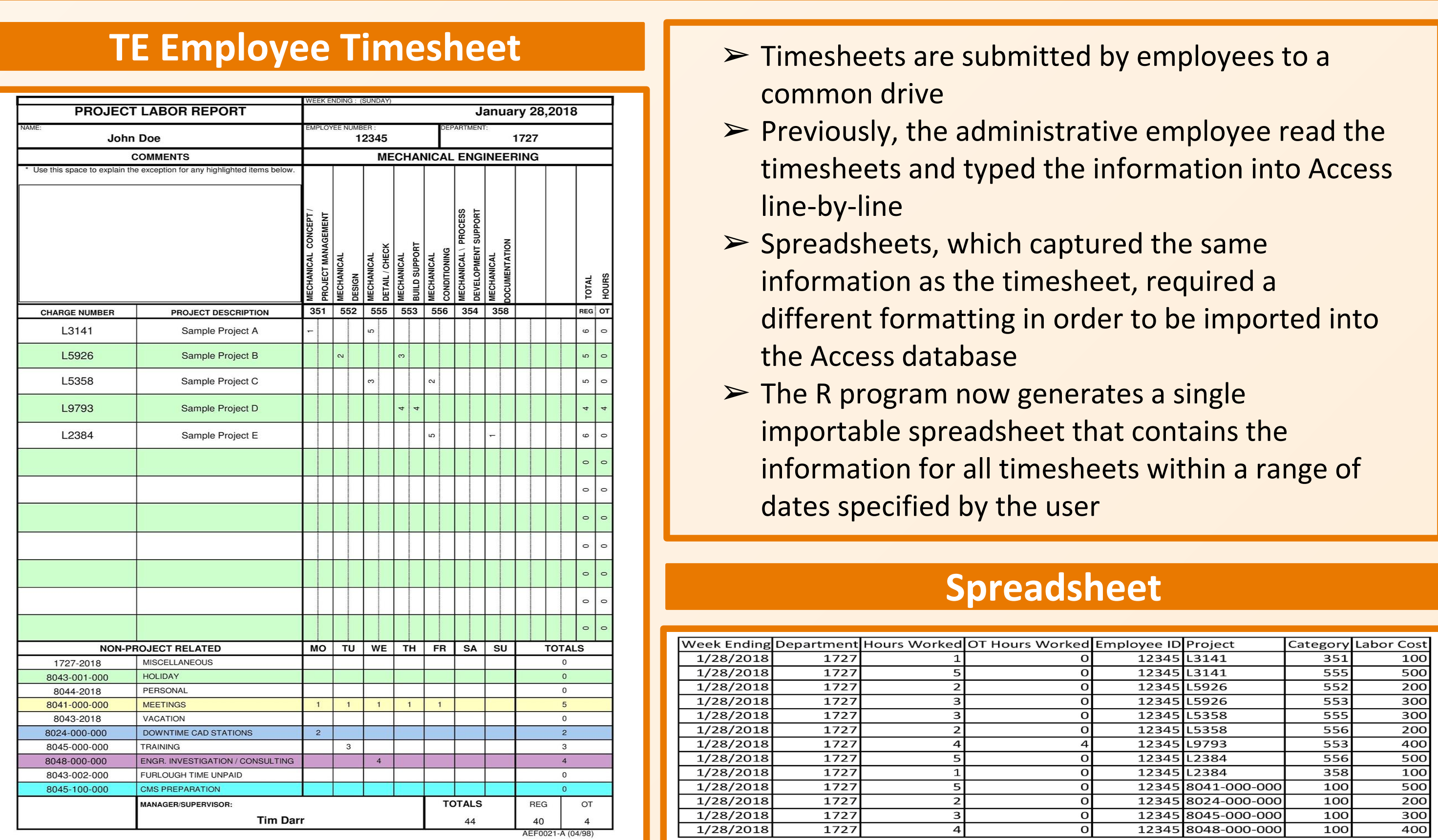

3. Import the modified Excel sheet into MS Access using the import function

 $\triangleright$  Recreate the labor report form to a simpler form with features such as:

# **Software Introduction**

- ➢ SAP Service Parts Planning (SPP) forecast and schedule management
- ➢ Oracle Peoplesoft time management

Lastly, thank you to our project sponsor Tim Darr and Cheryl Wright from TE Connectivity AMT. It was an honor working with you and we learned so much in the last two quarters. Thank you Tim and Cheryl!

### **Previous Method:**

- 1. Download FAB materials sheet from SAP into Excel
- 2. Print the sheet and manually enter the data into MS Access
- 3. Convert first two digits of Work Order into a letter
- 4. Remove the first two digits in the P/O column

### **Proposed Method:**

- 1. Download FAB materials sheet from SAP into Excel
- 2. Enter the scheduled arrival date of the P/O orders
- 3. Use the R program to modify Work Order and P/O columns to
- match the fields in Access 4. Import the modified Excel file to MS Access with the import function

### **Disadvantages to the Proposed Solutions:**

- $\triangleright$  Letters will eventually run out
- $\triangleright$  Manual entry is still required

\* Red Arrow: previous method **Example 20 Correspondent Marrow: current method** 

# **Parts Ordering Automation**

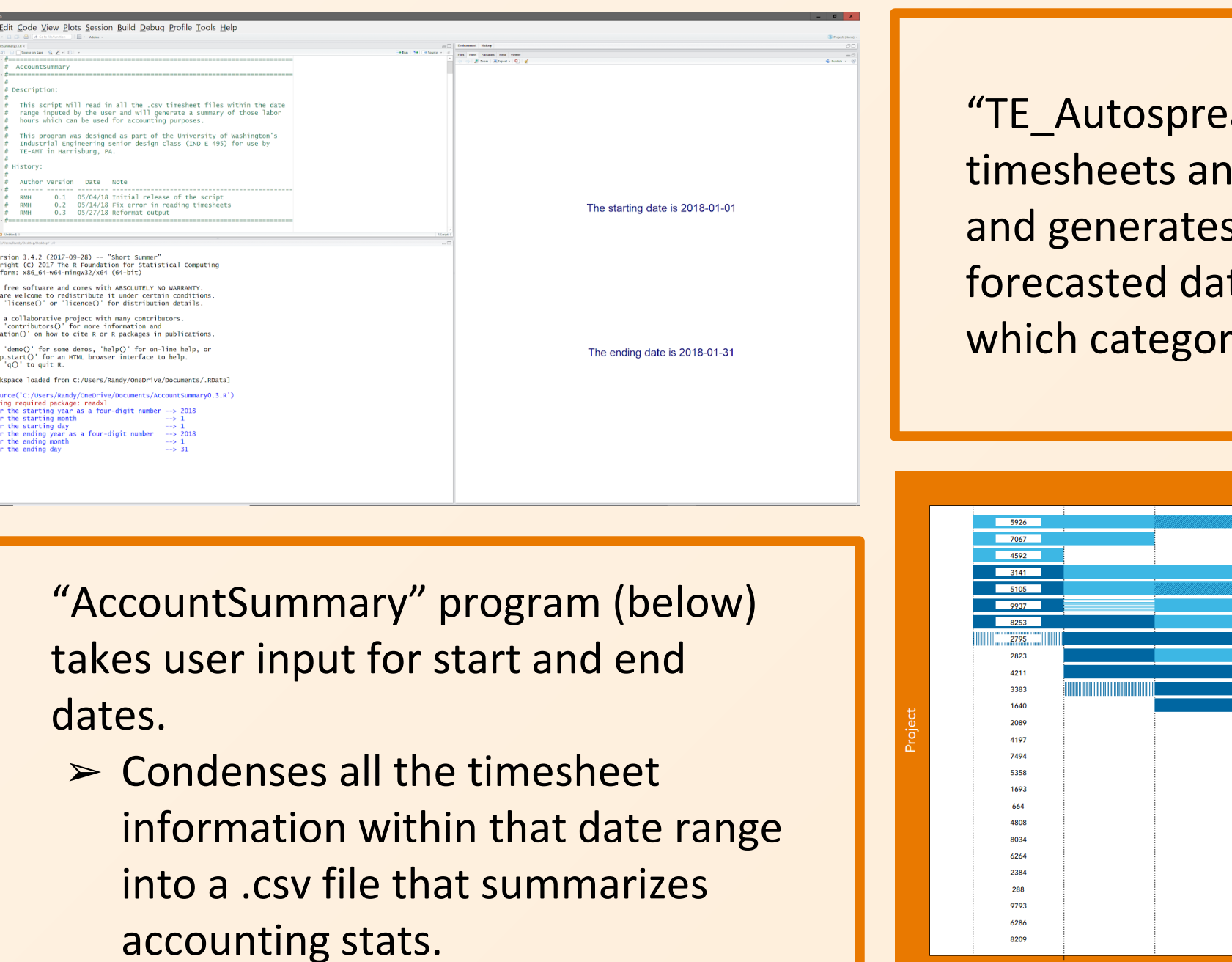

projects from the past